# **Chapter 17:**

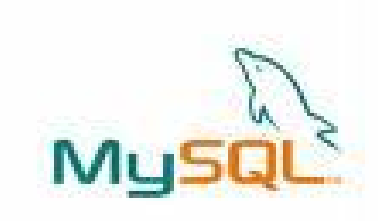

## **Table & Integrity Contraints**

**Informatics Practices Class XII** 

By- Rajesh Kumar Mishra PGT (Comp.Sc.) KV No.1, AFS, Suratgarh e-mail : rkmalld@gmail.com

# **Integrity Constraints**

- One of the major responsibility of a DBMS is to maintain the Integrity of the data i.e. Data being stored in the Database must be correct and valid.
- An Integrity Constraints are the rules, condition or check applicable to a column or table which ensures the integrity or validity of data.
- The following constraints are commonly used in MySQL.
- **NOT NULL**
- **PRIMARY KEY**
- **UNIQUE**
- **DEFAULT**
- **CHECK**
- **FOREIGN KEY**

Most of the constraints are applied with Column definition which are called **Column-Level (in-line Constraints)** ,but some of them may be applied at column Level as well as **Table-Level (Out-line constraints**) i.e. after defining all the columns e.g. Primary Key & Foreign Key

## **Type of Integrity Constraints**

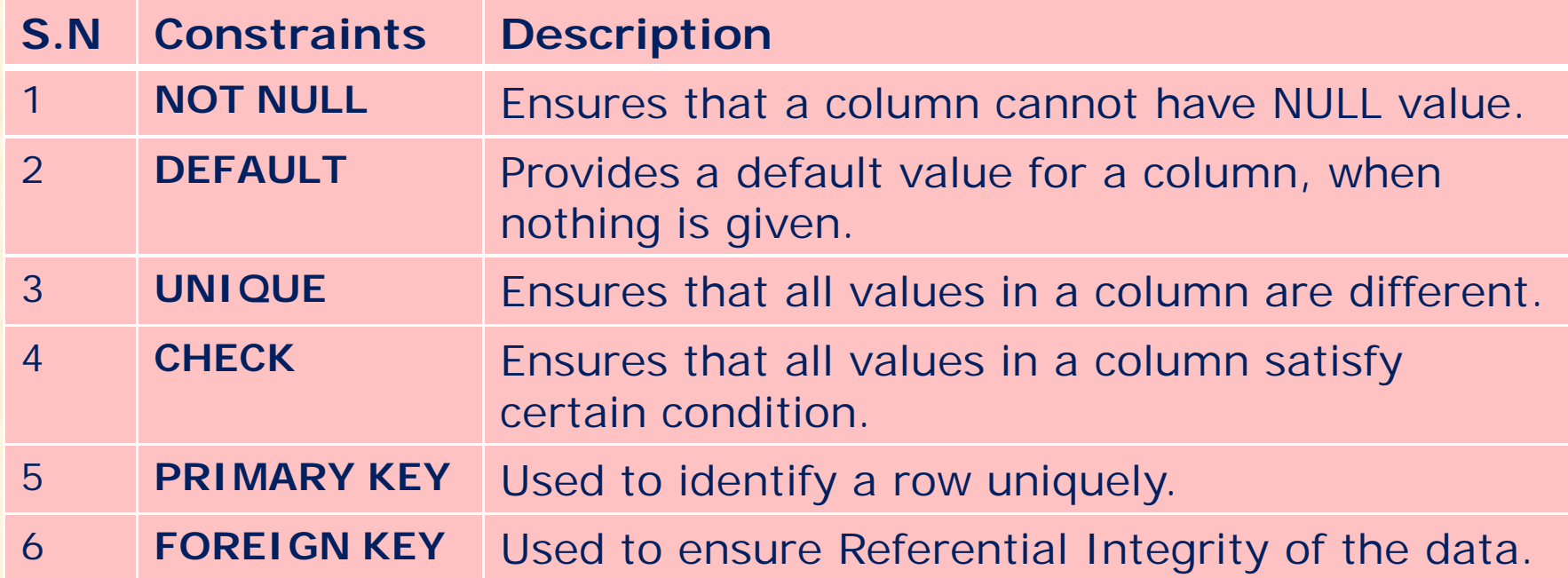

### **UNIQUE v/s PRIMARY KEY**

- **UNIQUE allows NULL values but PRIMERY KEY does not.**
- **Multiple column may have UNIQUE constraints, but there is only one PRIMERY KEY constraints.**

## **How to Defining Table Constraints**

Generally, Integrity Constraints are defined at the time of Table creation using Create Table command. Constraints may be added, modified later by using Alter Table command.

**mysql> CREATE TABLE Student ( StCode char(3) NOT NULL PRIMARY KEY, Stname char(20) NOT NULL, StAdd varchar(40), AdmNo char(5) UNIQUE, StSex char(1) DEFAULT = 'M', StAge integer CHECK (StAge>=10), Stream char(1) CHECK Stream IN ('S', 'C', 'A') );**

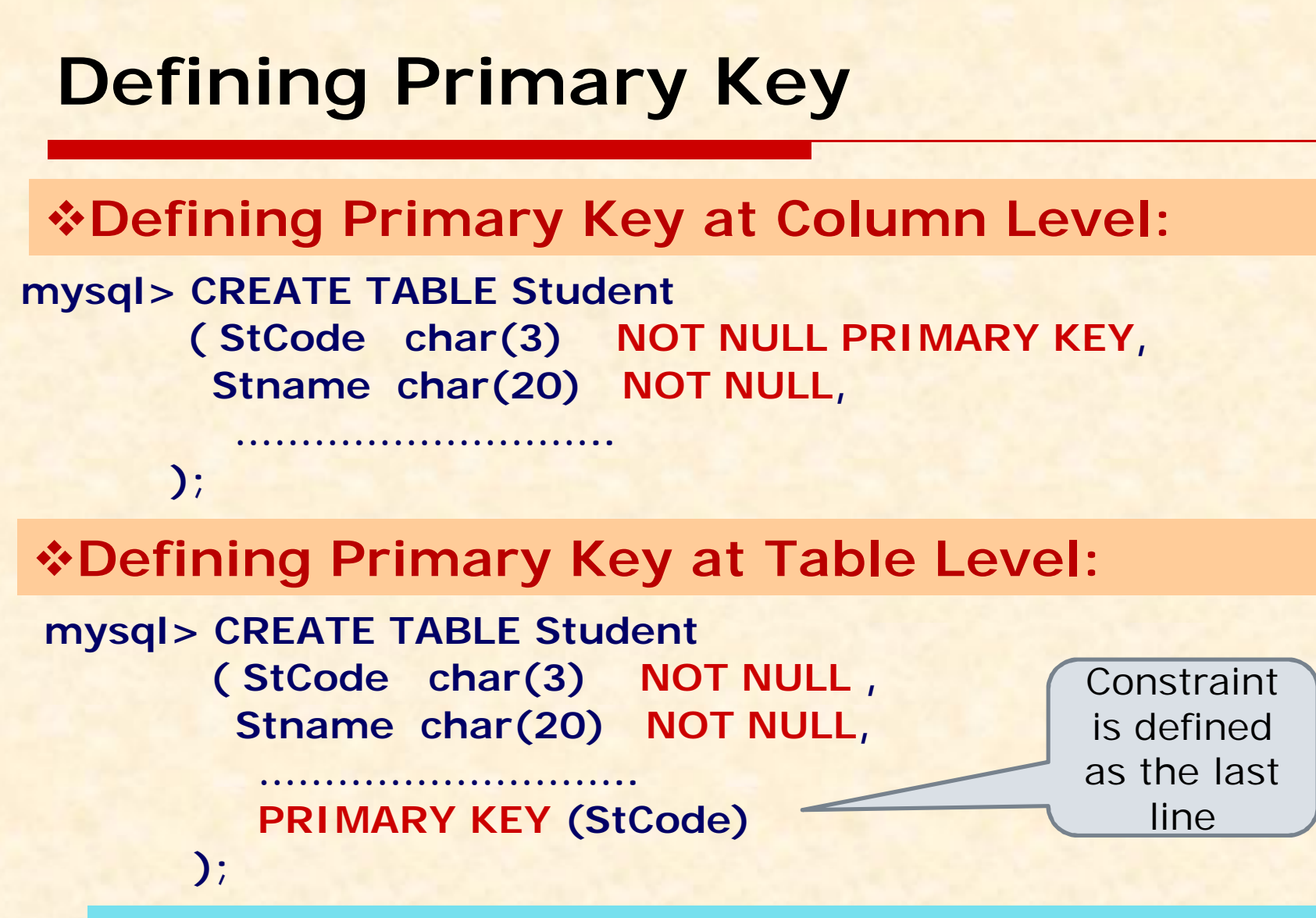

A Composite (multi-column) Primary key can be defined as only a Table level whereas Single-column Primary key can be defined in both way i.e. Column level or Table level.

## **FOREIGN Key Constraints**

## **FOREIGN KEY …. REFERENCES**

- o A Foreign key is non-key column in a table whose value is derived from Primary key of some other table.
- o This constraints requires two tables in which Reference table (having Primary key) called **Parent table** and table having Foreign key is called **Child table**.
- o Each time when record is inserted/updated the Child Table, the Parent Table is referred. This constraints is also called Referential Integrity Constraints.
- o A child table may have multiple Foreign key constraints also.

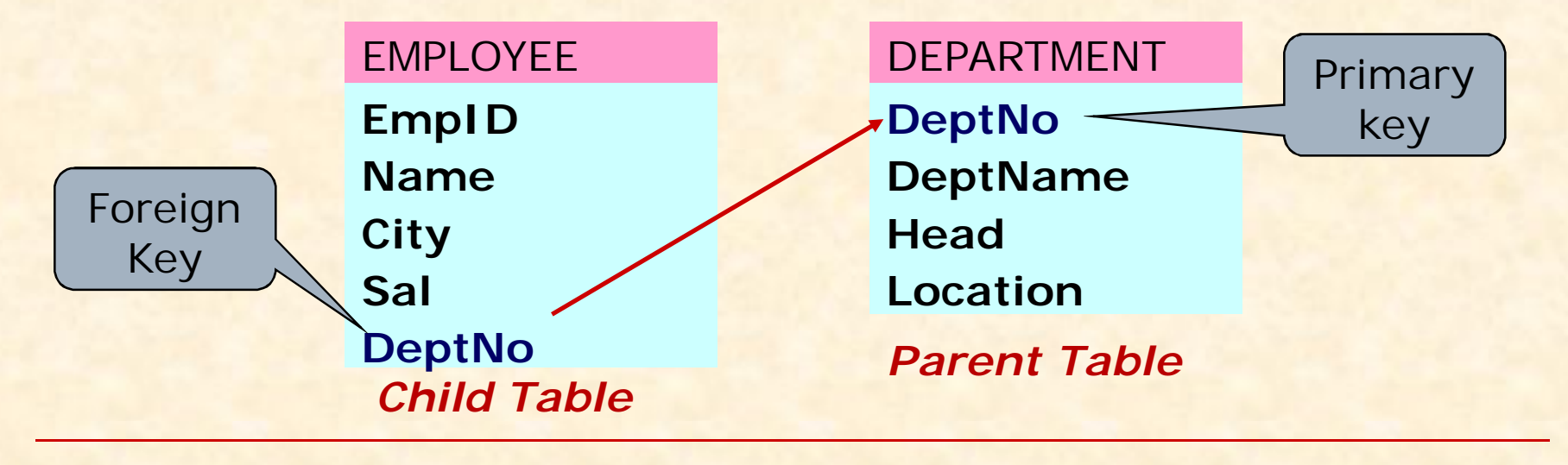

## **Defining FOREIGN Key Constraints**

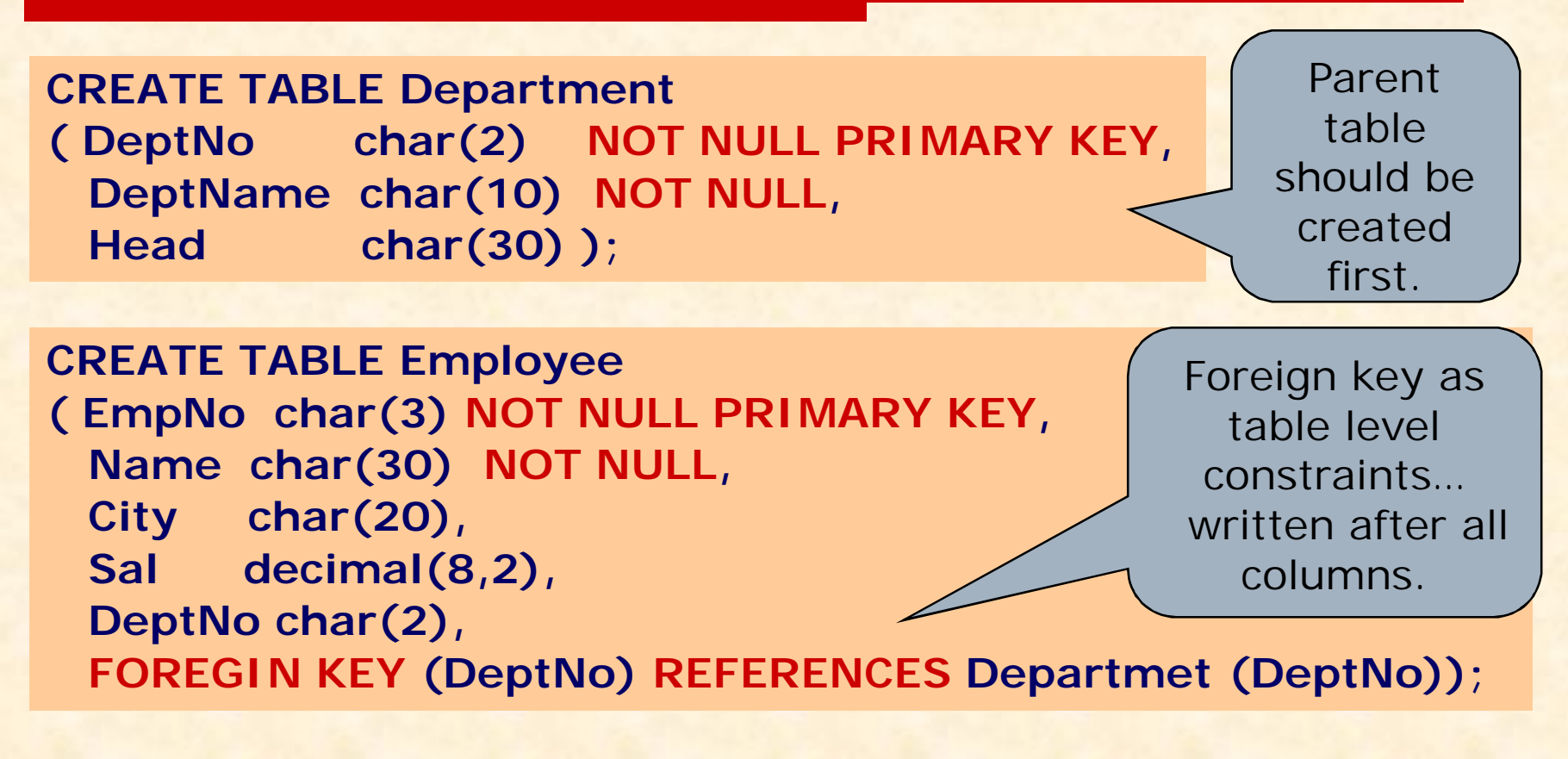

**Alternatively, Foreign Key can applied as column-level, without using** *Foreign Key* **keyword.**

**DeptNo char(2) REFERENCES Departmet (DeptNo),**

## **Options with Foreign Key Constraints**

**What will happen, when a primary key value is deleted or updated in parent table, which is being referred in child table?**

**We can set the following options with FOREIGN KEY.**

**ON DELETE CASCADE / RESTRICT/ SET NULL/ NO ACTION**

**ON UPDATE CASCADE / RESTRICT/ SET NULL/ NO ACTION**

#### **CASCADE:**

**The values of Foreign key in child table, will be updated or referenced record will be deleted automatically.** 

#### **RESTRICT:**

**This option will reject any Delete or Update operation on Primary key of Parent table.** 

**SET NULL:**

**This option will set NULL value in referenced records of Foreign key in the child table, when Primary Key value is changed in Parent table. NO ACTION:**

**No action will be taken when any Delete/Update operation is carried in Primary key of Parent table.**

**CREATE TABLE Employee**

**( ……….**

**FOREIGN KEY DeptNo REFERENCE Department (DeptNo) ON DELETE CASCADE ON UPDATE CASCADE );**

## **Naming & Referring Self-Table with Foreign Key**

### **Naming Foreign Key Constraints**

**You can give your own name to Foreign Key Constraints at the time of creating table by placing CONSTRAINT keyword. CONSTRAINT <Name> FOREIGN KEY ……….**

**Ex:**

**Create Table EMP**

**(…………….**

**…………….**

**CONSTRAINT Fkey1 FOREIGN KEY (DeptNo) REFRENCES DEPT(DeptID))**

## **Self-Referencing Table with Foreign Key Constraints**

**You can refer the any column of the same table in which Foreign Key is being defined. Also you can define multiple Foreign keys in a child table.**

**Ex:**

**Create Table EMP ( EmpID Integer NOT NULL PRIMARY KEY,** **The same table to be referred (Selfreferencing)**

**CONSTRAINT Fkey2 FOREIGN KEY (MgrNo) REFRENCES EMP(EmpID) CONSTRAINT Fkey1 FOREIGN KEY (DeptNo) REFRENCES DEPT(DeptNo))**

Multiple-Foreign keys may be defined in a table.

## **Implementing Foreign Key in MySQL**

In MySQL, Foreign Keys can be implemented only for the tables having **InnoDB** storage engine (storage mechanism). The MySQL uses default storage engine as **MyISAM**, which doesn't support Foreign key. You must change your storage engine of the table for which Foreign keys to be implemented, if InnoDB storage engine is not used.

### **To check the existing engine:**

The following command shows (at the last line of output) the engine on which EMP table is working.

#### **mysql> Show Create Table Emp;**

### **To Change the Storage Engine:**

The following command will change the storage engine of EMP table. **mysql> Alter Table EMP ENGINE=InnoDB;**

### **To Define Storage Engine with Create Table command:** The simplest way is to define the storage engine at the time of creating

a table in which Foreign key to be implemented.

### **mysql> Create Table EMP**

**(………………..**

Foreign Key DeptNo References DEPT(DeptID)) **ENGINE= INNODB;** 

# **Modifying Table Structure**

- You can alter (modify) the structure of existing table by the using **ALTER TABLE….** Command of MySQL.
- You can do the following with the help of ALTER TABLE.. Command.
- **Add a new Column**
- **Modifying existing column (name, data type, size etc.)**
- **Phillip Column Delete an existing column**
- **Changing Column Name**
- **Adding / Removing Constraints**

**ALTER TABLE <Table Name> ADD|MODIFY|DROP|CHANGE <Column> [<Constraints>]**

## **Modifying Table Structure** cont..

 **Adding new column ALTER TABLE <Table Name>**  ADD <Column><data type> <size>[<Constraints>]

**mysql> ALTER TABLE Student ADD (TelNo Integer); mysql> ALTER TABLE Student ADD (Age Integer CHECK (Age>=5) ); mysql> ALTER TABLE Emp ADD (Sal Number(8,2) DEFAULT 5000 );**

 **Modifying Existing Column ALTER TABLE <Table Name>**  MODIFY <Column><data type> <size> [<Constraints>] **mysql> ALTER TABLE Student MODIFY (Name VARCHAR(40)); mysql> ALTER TABLE Emp MODIFY (Sal DEFAULT 4000 );**

## **Modifying Table Structure** cont..

 **Removing Column ALTER TABLE <Table Name> DROP [COLUMN] <Column name> <Constraints>**

**mysql> ALTER TABLE Student DROP TelNo;**

**mysql> ALTER TABLE Student DROP COLUMN Add;**

 **Changing Column Name of Existing Column ALTER TABLE <Table Name> CHANGE [COLUMN] <Old name><New Name>[<datatype>]**

**mysql> ALTER TABLE Student CHANGE COLUMN Name StName;**

**mysql> ALTER TABLE Student CHANGE COLUMN Add Address Char(50);**

## **Modifying Table Structure** cont..

 **Adding Constraints ALTER TABLE <Table Name>**  ADD [CONSTRAINT <name>] [<Constraints>]

**mysql> ALTER TABLE Student ADD PRIMARY KEY StCode; mysql> ALTER TABLE Student ADD CONSTRAINT pk1 PRIMARY KEY (StCode) ; mysql> ALTER TABLE Emp ADD FOREIGN KEY DeptNo REFERENCES DEPT(DeptID);**

 **Removing Existing Constraints ALTER TABLE <Table Name> DROP <Constraints> mysql> ALTER TABLE Student DROP PRIMARY KEY; mysql> ALTER TABLE EMP DROP FOREIGN KEY fkey1;**

## **Viewing & Disabling Constraints**

## **To View the Constraints**

The following command will show all the details like columns definitions, constraints and Storage engine of EMP table. **mysql> SHOW CREATE TABLE EMP;**

## **Enabling / Disabling Foreign Key Constraint**

- Y You may enable or disable Foreign key constraints by setting the value of FOREIGN\_KEY\_CHECKS variable.
- Y You can't disable Primary key, however it can be dropped (deleted) by Alter Table… command.
- **To Disabling Foreign Key Constraint mysql> SET FOREIGN\_KEY\_CHECKS = 0;**
- **To Enable Foreign Key Constraint mysql> SET FOREIGN\_KEY\_CHECKS = 1;**

# **Dropping (Deleting) Table**

### **Deleting a Table:**

You can delete a table including its records and structure by the following DDL command.

**DROP TABLE [IF Exist] <Table Name>**

**mysql> DROP TABLE Emp;**

**mysql> DROP TABLE IF EXIST Emp;** 

### **Deleting Records from a Table:**

You can delete all or selected records from a table without deleting its structure by the following DDL command.

**DELETE FROM <Table Name> [WHERE <Condition>**

**mysql> Delete From Emp ;**

**mysql> Delete From Emp Where EmpID='e5';**

**mysql> Delete From Emp Where Pay>=10000;**

**Deleting a Database:**

You can delete the whole database including its all the table by the following DDL command.

**DROP DATABASE [IF Exist] <Database Name> mysql> DROP DATABASE School;**